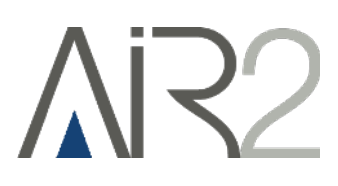

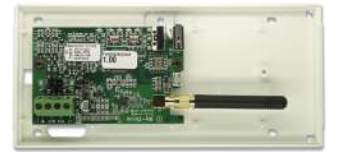

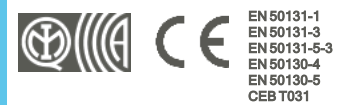

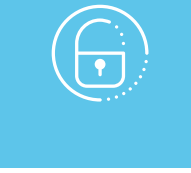

# Air2-BS200

# Módulo transmissor-receptor via rádio

Manual de instalação e programação

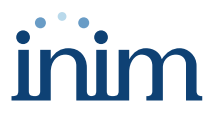

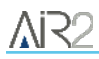

# **Tabela de conteúdos**

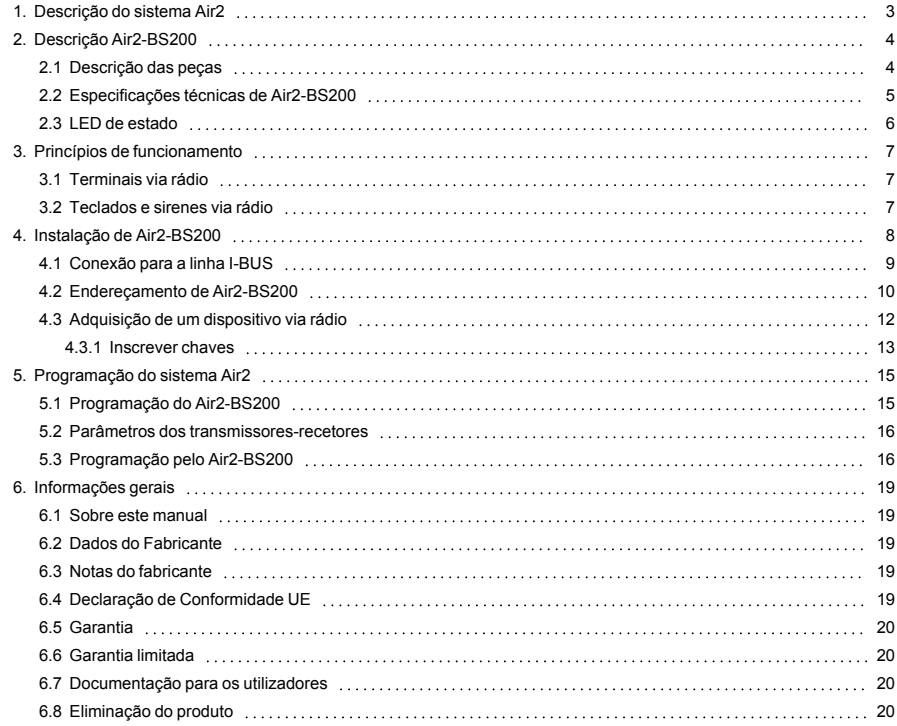

# <span id="page-2-0"></span>**1. Descrição do sistema Air2**

Todos os sistemas anti-intrusão INIM podem gerir o sistema através do rádio bidirecional Air2 caracterizado por um suporte de banda para 868 MHz.

Os componentes do sistema Air2 são:

- <sup>l</sup> *[Air2-BS200/50 módulo transmissor-receptor, 50 terminais](../../../../../../../Content/BS200/PT/Descrizione prodotto_BS200.htm)*
- <sup>l</sup> *[Air2-BS200/30 módulo transmissor-receptor, 30 terminais](../../../../../../../Content/BS200/PT/Descrizione prodotto_BS200.htm)*
- <sup>l</sup> *[Air2-BS200/10 módulo transmissor-receptor, 10 terminais](../../../../../../../Content/BS200/PT/Descrizione prodotto_BS200.htm)*
- <sup>l</sup> *[Air2-KF100/S comando via rádio de 4 teclas](../../../../../../../Content/Radiocomandi/PT/Descrizione prodotto_radiocomandi.htm)*
- <sup>l</sup> *[Air2-Ergo/S comando via rádio de 4 teclas](../../../../../../../Content/Radiocomandi/PT/Descrizione prodotto_radiocomandi.htm)*
- <sup>l</sup> *[Air2-Pebble/S comando via rádio de 4 teclas](../../../../../../../Content/Radiocomandi/PT/Descrizione prodotto_radiocomandi.htm)*
- <sup>l</sup> *[Air2-MC200 contacto magnético, detetor de choques e sensor de inclinação](../../../../../../../Content/Contatti magnetici/PT/Descrizione prodotto_MC200.htm)*
- <sup>l</sup> *[Air2-MC300 contacto magnético com dois terminais de entrada e saída \(I/O\)](../../../../../../../Content/Contatti magnetici/PT/Descrizione prodotto_MC300.htm)*
- <sup>l</sup> *[Air2-FD100 detetor de fumo](../../../../../../../Content/FD100/PT/Installazione_FD100.htm)*
- Air2-Aria/W teclado com ecrã gráfico
- <sup>l</sup> *[Air2-Smarty/W sirene para ambiente interno](../../../../../../../Content/Sirene_cablate/PT/Descrizione parti_Smarty.htm)*
- <sup>l</sup> *[Air2-Hedera sirene para ambiente externo](../../../../../../../Content/Sirene_via radio/PT/Descrizione parti_Hedera.htm)*
- Air2-DT200T detetor de cortina de dupla tecnologia
- Air2-XIR200W detetor de infravermelhos passivo, 12 m
- Air2-XDT200W detetor de dupla tecnologia
- Air2-UT100 transmissor universal
- Air2-ODI100W detetor externo de duplo feixe infravermelho
- Air2-OTT100W detetor externo de tripla tecnologia

#### **Características técnicas do sistema Air2**

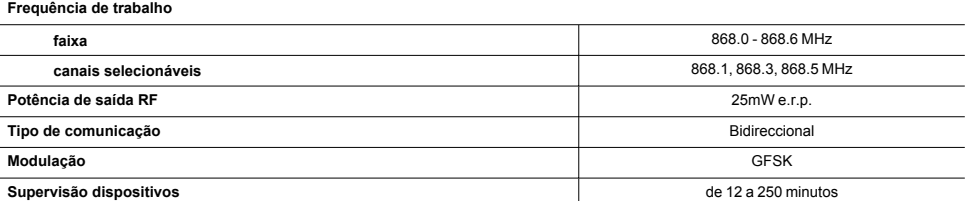

#### Nota

*Para manter a conformidade do sistema de alarme à normativa EN 50131-1 é necessário que o tempo de supervisão não seja configurado acima dos 120 minutos.*

# <span id="page-3-0"></span>**2. Descrição Air2-BS200**

O módulo via rádio Air2-BS200 permite a integração da gestão de sensores, teclados, sirenes e radiocomandos em todas as centrais anti-intrusão INIM.

O módulo simula:

- um leitor, ao endereço programado (ADD), através do qual se podem configurar os radiocomandos
- até 10 expansões, os endereços ADD, ADD+1, ... ADD+9, para gerir os terminais

Além disso, cada Air2-BS200 permite à central Inim a gestão de até 4 teclados via rádio e 4 sirenes via rádio.

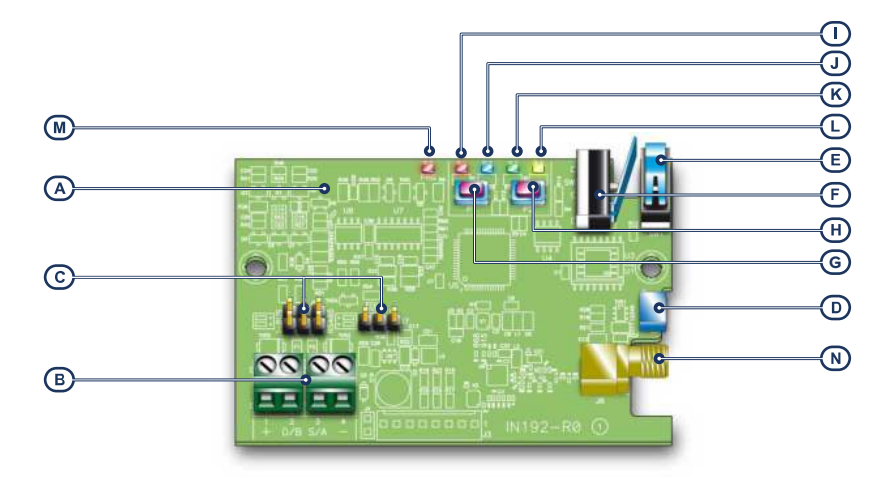

### <span id="page-3-1"></span>**2.1 Descrição das peças**

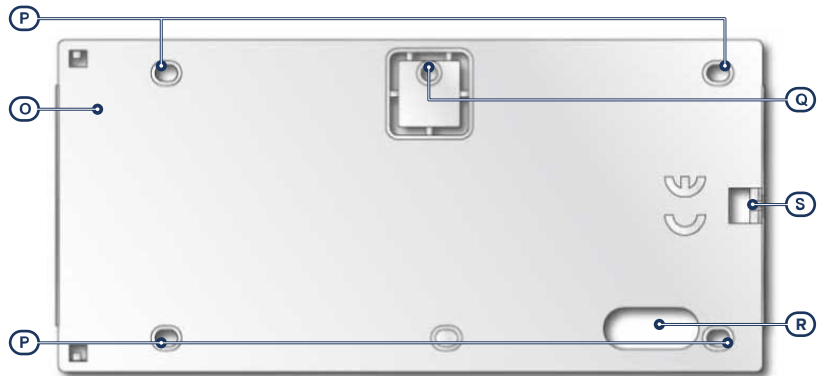

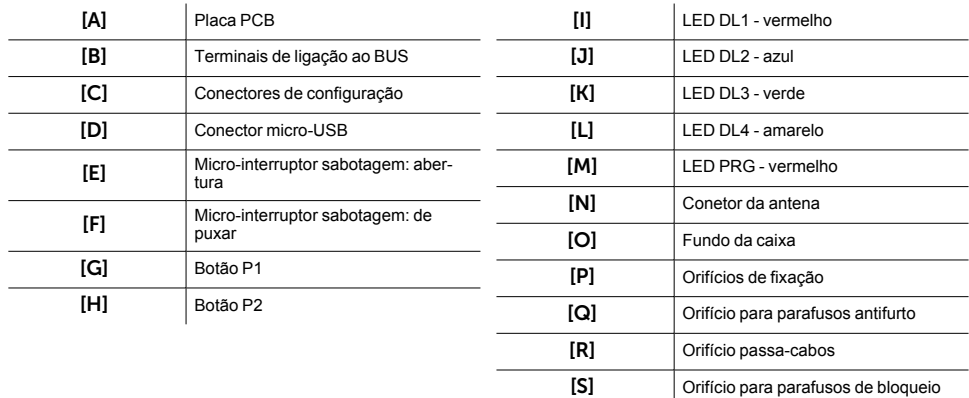

# <span id="page-4-0"></span>**2.2 Especificações técnicas de Air2-BS200**

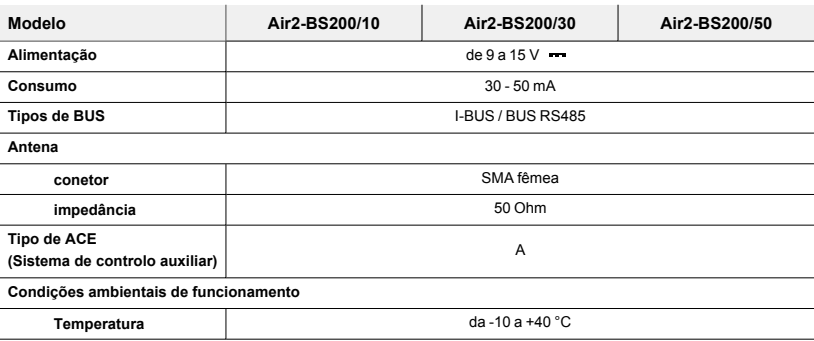

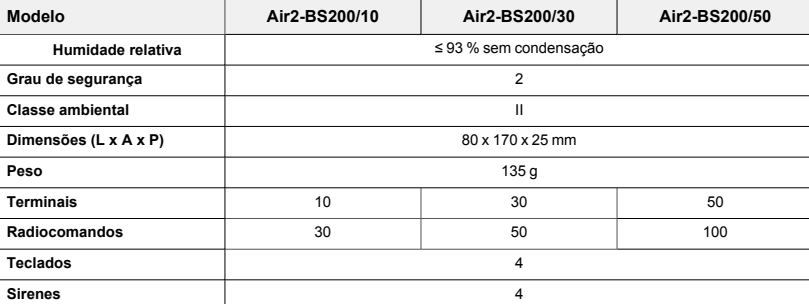

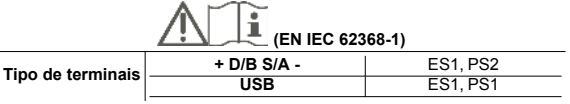

# <span id="page-5-0"></span>**2.3 LED de estado**

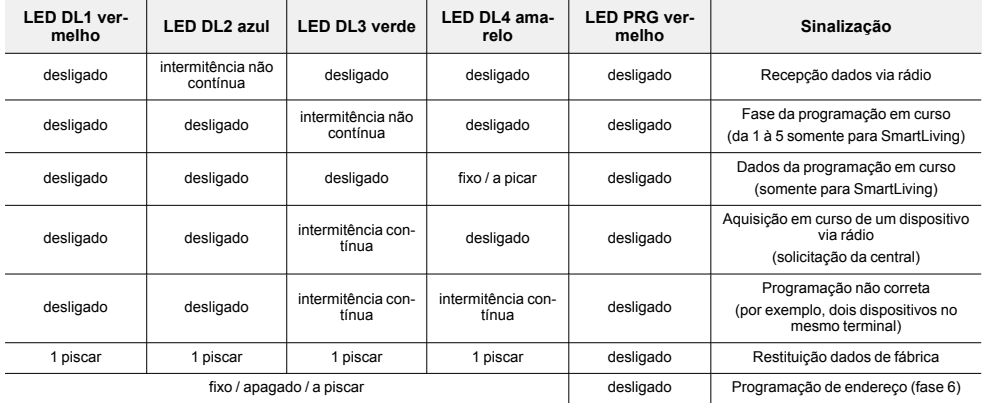

# <span id="page-6-0"></span>**3. Princípios de funcionamento**

Para configurar o Air2-BS200 na central é necessário atribuir um endereço compreendido entre 1 e 30 (para definir o endereço deverá seguir- se o procedimento no parágrafo *[4.2 Endereçamento de Air2-](#page-9-0) [BS200](#page-9-0)*).

Este endereço será atribuído ao leitor simulado (através do qual são apreendidos os radiocomandos e geridos como se fossem chaves) e à primeira de 10 extensões, também elas simuladas, com endereços que seguirão a numeração "ADD", "ADD"+1, ..., "ADD"+9.

As condições para um funcionamento correto são:

- não deve haver quaisquer outros transmissor-receptores no mesmo endereço
- <sup>l</sup> o leitor simulado deve estar presente na configuração da central
- <sup>l</sup> não deverão existir outros leitores (nBy ou integrados nos teclados) no mesmo endereço
- <sup>l</sup> não é necessário activar áreas neste leitor
- as extensões simuladas devem estar presentes na configuração da central
- <sup>l</sup> uma extensão é reconhecida como via rádio apenas quando nela for declarado pelo menos um terminal "via rádio"
- não devem existir outras extensões FLEX5 nos mesmos endereços das extensões simuladas.

### <span id="page-6-1"></span>**3.1 Terminais via rádio**

É possível declarar um terminal "via rádio" sob as seguintes condições:

- não pode ser programado como "zona dupla" (D)
- <sup>l</sup> se configurado como "zona", o campo "Tipo detetor" não pode ser "por inércia"
- <sup>l</sup> deve pertencer necessariamente a uma extensão (não à central ou aos teclados)

### <span id="page-6-2"></span>**3.2 Teclados e sirenes via rádio**

A central anti-intrusão Inim pode gerir até 4 teclados (Air2-Aria/W) e 4 sirenes (Air2-Hedera e Air2-Smarty/W) por cada Air2-BS200. No entanto, mantêm-se os limites máximos de gestão de teclados para cada modelo de central.

Na fase de atribuição dos endereços é necessário que se utilizem endereços livres e, portanto, não deve haver quaisquer outros teclados (Aria/HG, Joy, Concept, nCode ou Alien) no mesmo endereço dos teclados via rádio ou outras sirenes no mesmo endereço das sirenes via rádio a configurar.

Para o procedimento de aquisição e a programação destes dispositivos, consulte os respectivos manuais.

# <span id="page-7-0"></span>**4. Instalação de Air2-BS200**

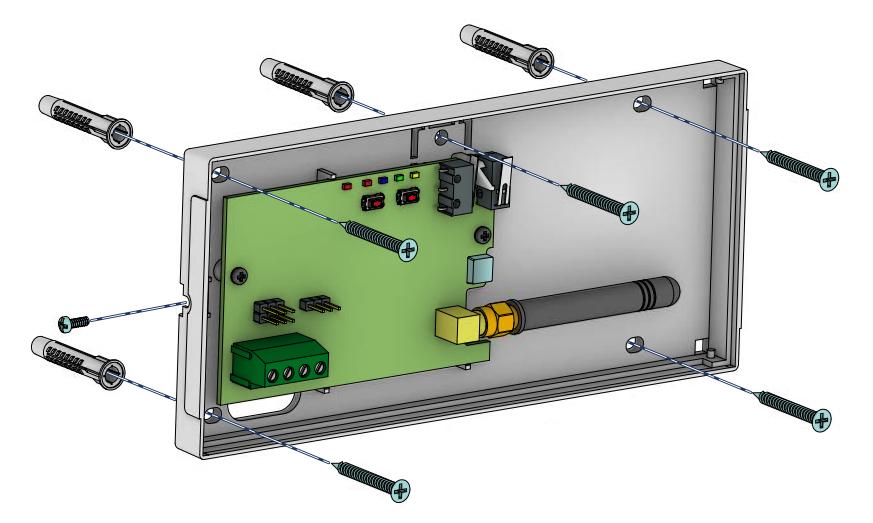

Para um funcionamento excelente do sistema via rádio, o posicionamento do módulo Air2-BS200 deve ser o mais central possível em relação à distribuição dos sensores e à área de utilização dos radiocomandos, compativelmente ao comprimento do cabo I-BUS com o qual deve ser ligado à central.

É recomendável que todos os componentes via rádio estejam instalados num plano superior, de forma a permitir uma melhor cobertura e minimizar a ocultação acidental devido a objectos ou pessoas.

#### Atenção!

**Desaconselha-se a montagem em superfícies ferromagnéticas e nas imediações de fortes campos magnéticos, pois poderão provocar avarias no dispositivo.**

Para cada dispositivo via rádio, é possível visualizar nos teclados e no software de programação e supervisão, o nível do sinal rádio recebido pelo Air2-BS200; este dado pode ser usado para otimizar a instalação.

#### Nota

*Para a instalação ideal, você deve ter sinal de nível de, pelo menos, 3.*

Além disso, o instalador tem à disposição 3 canais de transmissão entre módulos. A alteração do canal é útil no caso de sistemas via rádio próximos entre si (por exemplo, dois apartamentos adjacentes).

Para uma correta instalação e programação do sistema via rádio Air2 é necessário consultar também o manual de instalação e programação da unidade central anti-intrusão.

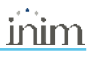

- 1. Escolher uma posição adequada para a instalação.
- 2. Abrir a tampa afastando as duas superfícies do lado do parafuso de bloqueio.
- 3. Manter a base no ponto de fixação e marcar os pontos de fixação da base e da lingueta antifurto.
- 4. Passar os cabos através do orifício no prensa-cabos e cablar o transmissor-receptor.
- 5. Fixar a base e a lingueta antifurto com os parafusos de ancoragem.<br>6. Realizar o procedimento de enderecamento.
- 6. Realizar o procedimento de endereçamento.
- 7. Montar a tampa frontal na base e inserir o parafuso de bloqueio.

#### Atenção!

**Não modificar a configuração dos jumpers nos conectores.**

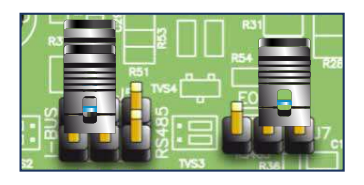

### <span id="page-8-0"></span>**4.1 Conexão para a linha I-BUS**

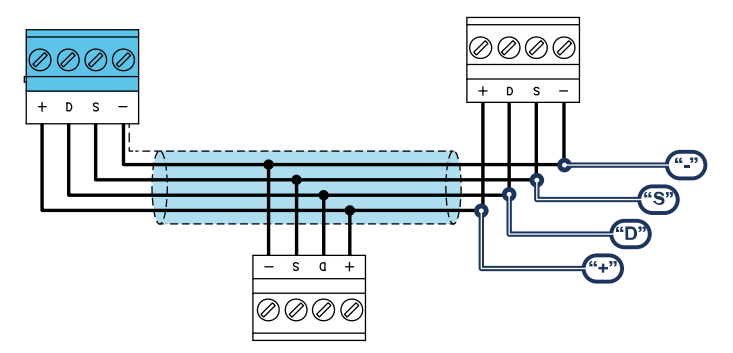

Os periféricos das centrais Inim Electronics devem ser conectados à unidade central através do I-BUS.

A conexão entre a central e seus periféricos é feita mediante um cabo blindado de 4 (ou mais) fios.

#### Atenção!

**A bainha deve ser conectada a um dos bornes de massa (ou GND) somente pelo lado da central e deve seguir todo o BUS sem ser conectada à massa em outros pontos.**

A conexão na central deve ser feita através dos terminais "**+ D S -**" presentes na placa mãe.

#### Dimensionamento

O dimensionamento da linha I-BUS, ou seja, a distribuição dos periféricos e o uso de cabos para conectálos, deve ser feita conforme vários fatores de projeto, de forma a garantir a difusão dos sinais dos condutores "**D**" e "**S**" e da alimentação fornecida pelos condutores"**+**" e "**-**".

Estes fatores são:

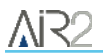

A absorção de corrente dos dispositivos conectados.

No caso de alimentação insuficiente da linha BUS aos periféricos e sensores (consultar a tabela das especificações técnicas), esta poderá ser fornecida também por alimentadores externos.

Tipos de cabos

A seção dos cabos utilizados influi sobre a dispersão dos sinais dos condutores.

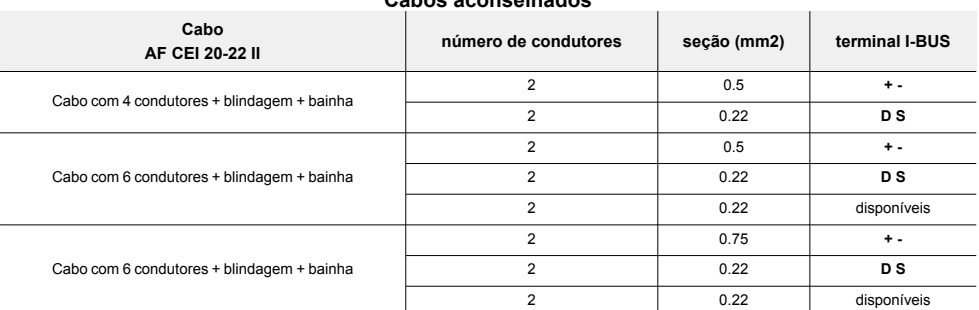

#### **Cabos aconselhados**

<sup>l</sup> Velocidade de comutação no BUS.

Este parâmetro é modificável utilizando o software de programação (38,4, 125 ou 250kbs).

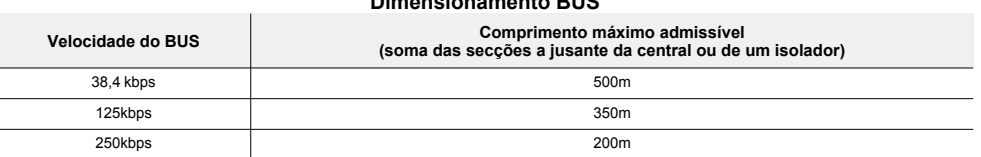

#### **Dimensionamento BUS**

<sup>l</sup> Número e distribuição de isoladores IB200.

Para aumentar a fiabilidade e a extensão do BUS é necessário usar os dispositivos isoladores.

### <span id="page-9-0"></span>**4.2 Endereçamento de Air2-BS200**

Em fase de aquisição do transmissor-receptor via rádio Air2-BS200, o mesmo será integrado no sistema da central anti-intrusão INIM simulando:

- um leitor, com endereço programado através do próprio módulo (ADD), por meios dos botões P1 e P2 no PCB
- <sup>l</sup> até 10 expansões, aos endereços ADD, ADD+1, ... ADD+9, per gerir os terminais e para configurar através da placa de projeto do software

A configuração do endereço ocorre através da programação do leitor. Nessa fase o endereço é mostrado pelos LED DL 1-4 de acordo com o seguinte esquema:

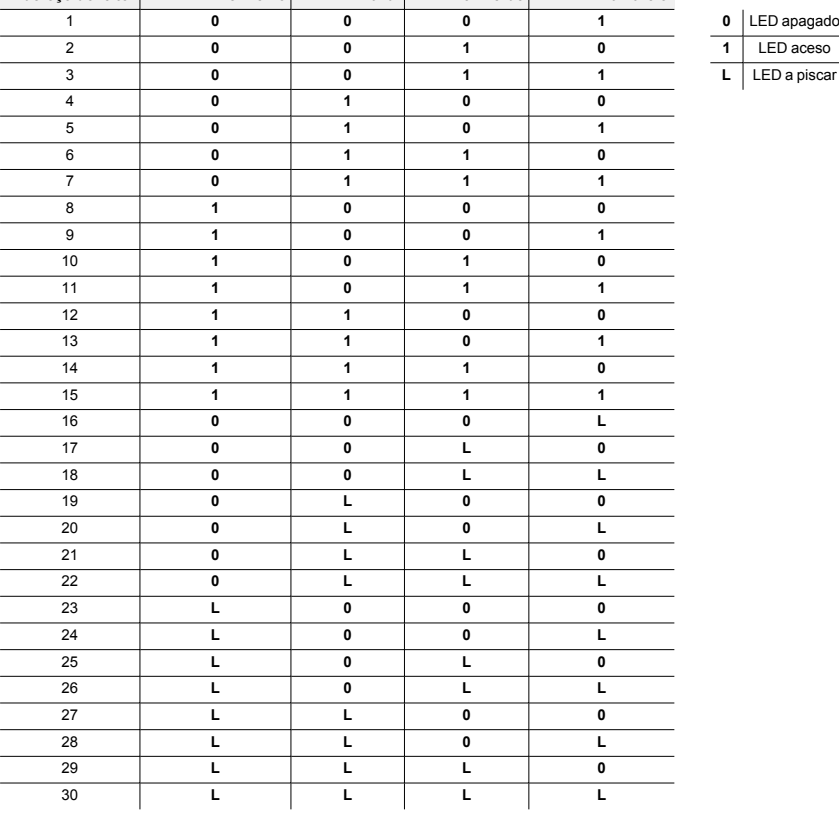

#### **Endereço do leitor LED DL1 - vermelho LED DL2 - azul LED DL3 - verde LED DL4 - amarelo**

- 1. Colocar a central anti-intrusão em serviço.<br>2 Premir o botão P1 para entrar no menu de
- 2. Premir o botão **P1** para entrar no menu de definição do endereço. Nessa fase o LED PRG acende e os LED mostram o endereço atual.
- 3. Premir o botão **P2** para alcançar o endereço a definir.
- 4. Premir o botão **P1** para definir o endereço e sair do menu (fase 0).
- 5. Definir na configuração da unidade central a presença das extensões via rádio necessárias a partir do endereço "ADD" (máximo "ADD"+9).
- 6. Definir na configuração da central a presença do leitor ao endereço "ADD", simulação do transmissor-receptor associado aos dispositivos via rádio.

Durante o funcionamento regular do Air2-BS200, mantendo-se premido o botão **P2**, é possível ver (e não alterar) o endereço do transmissor-receptor através do acendimento dos seus LED.

# <span id="page-11-0"></span>**4.3 Adquisição de um dispositivo via rádio**

O procedimento de aquisição permite associar um dispositivo via rádio INIM com o transmissor-receptor Air2-BS200 que faz de conjunção com a central anti-intrusão.

Este procedimento varia conforme a central em uso e o software ou a aplicação de programação:

- 1. Entrar na programação da central.
- 2. Selecionar o dispositivo a ser adquirido, conforme a sua tipologia:
	- <sup>l</sup> um terminal de entrada, para um detetor (detetor de movimento, contato magnético, etc.)
	- <sup>l</sup> um terminal de saída, para um dispositivo de saída ligado a um terminal do contato magnético Air2-MC300
	- <sup>l</sup> um teclado
	- uma sirene
	- <sup>l</sup> uma chave, para um comando via rádio, selecionando como leitor aquele simulado pelo receptor
- 3. Declarar o dispositivo "via rádio".

#### Nota

*Se um terminal numa extensão for declarado via rádio, todos os terminais daquela extensão, se utilizados, serão obrigatoriamente via rádio.*

- 4. Iniciar a fase de aprendizagem da central.
- 5. Caso o dispositivo a adquirir seja uma saída ligada a um terminal de saída de Air2-MC300 é necessário habilitar a opção de zona "Transmitir".

#### Nota

*A opção "Transmitir" deve ser habilitada para cada terminal do respetivo dispositivo Air2-MC300.*

#### A partir do software Prime/STUDIO

Depois de aberta a solução do sistema a ser projetado, clicar na tecla **Projeto** no menu à esquerda. Em seguida na secção à direita clicar na tecla **Adicionar dispositivo ao BUS**.

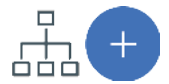

Abre-se uma janela onde é possível selecionar os dispositivos a configurar e adicioná-los à configuração.

Na secção à esquerda aumenta-se o número em correspondência com a tecla do tipo de dispositivo selecionado.

Para remover um dispositivo da estrutura, proceder do mesmo modo que para a adição, mas desselecionando o periférico que se deseja remover.

Alternativamente é possível aceder à secção de programação, clicando na respetiva tecla no menu à esquerda, e na lista que se apresenta clicar na tecla **Elimina** em correspondência da linha do dispositivo a ser eliminado.

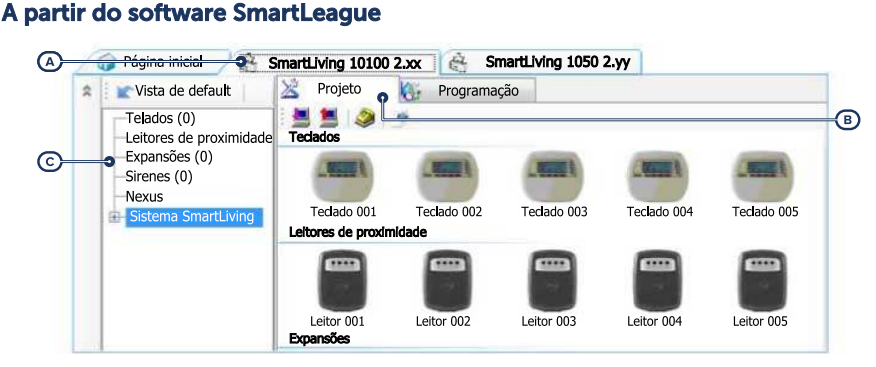

Depois de aberta a solução do sistema a ser projetado *[A]*, na ficha à direita "Projeto" *[B]*, é possível selecionar um ícone do tipo de periférico a configurar e arrastá-lo na parte desejada da estrutura ramificada *[C]*.

Alternativamente, basta fazer duplo clique no ícone do periférico para acrescentá-lo à configuração.

Na árvore à esquerda aumenta-se o número em correspondência do tipo de dispositivo selecionado.

Para remover um componente da estrutura, selecioná-lo da árvore à esquerda e pressionar **CANC** no teclado do computador.

#### A partir do teclado

A aquisição dos dispositivos via rádio é possível habilitando os itens de menu acedendo à secção do menu instalador:

Nesta secção é possível adicionar o dispositivo em configuração ou eliminá-lo com as teclas " $\blacksquare$ " e " $\Box$ ".

Em seguida é necessário declarar "Via rádio" dispositivo que foi habilitado:

Depois de pressionada a tecla **OK** é necessário proceder com os itens do menu para o alistamento.

#### <span id="page-12-0"></span>**4.3.1 Inscrever chaves**

O procedimento de aquisição das chaves deve ser feito nesta secção:

#### A partir do teclado

Digite o código (Instalador), PROGRAMAÇAO Çhaves, Inscrever

- 1. Serão mostrados os leitores realmente presentes na configurarão de central. Escolher o leitor no qual adquirir a chave (ou chaves) e pressionar "**OK**". Trata-se de um leitor simulado por um Air2- BS200 e no final da descrição será mostrada a letra "W".
- 2. Escolher a chave com a qual iniciar a aquisição e pressionar "**OK**".
- 3. A descrição atual da chave será mostrada no teclado.
- 4. Aproximar a chave ao leitor e afastá-la. Em caso de radiocomando, pressionar contemporaneamente as teclas "**3**" e "**4**".
- 5. O teclado no qual se está operando emitirá um som (beep) para confirmar a correta aquisição da chave.

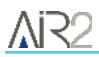

- 6. A descrição da chave visualizada no ecrã será atualizada na chave sucessiva. Deste modo, é possível adquirir um conjunto de chaves repetindo as operações a partir do item "4".
- 7. Quando terminarem as chaves a adquirir, pressionar a tecla "**Esc**" ou "**Canc**".

#### Nota

*A chave, recém-adquirida, será imediatamente habilitada.*

#### Eliminar chaves

Digite o código (Instalador), PROGRAMAÇAO Çhaves, Eliminar chave

Nesta secção é possível eliminar definitivamente as chaves anteriormente adquiridas, que são indicadas na lista com o símbolo " $\Box$ "

- 1. Utilizar as teclas "para cima" e "para baixo" para selecionar as chaves adquiridas a eliminar.
- 2. Pressionar a tecla para eliminar a chave.
- 3. Pressionar "**OK**" para sair e salvar.

Através de uma oportuna seção do menu do instalador é possível também eliminar uma de uma vez só todas as chaves adquiridas. Esta seção pode ser alcançada através do percurso:

Digite o código (Instalador), PROGRAMAÇAO Ajust.p.defeito, Apagar Só Çhaves

#### Habilitação de chaves

Digite o código (Instalador), PROGRAMAÇAO Çhaves, Habilitaçoes

Nesta secção é possível habilitar/desabilitar as chaves: Tais operações não são reversíveis:

- 1. Usar as teclas "para cima" e "para baixo" para selecionar a chave desejada.
- 2. Pressionar as teclas " $\blacksquare$ " e " $\blacksquare$ " para habilitar/desabilitar a chave.
- 3. Pressionar "**OK**" para sair e salvar.

# <span id="page-14-0"></span>**5. Programação do sistema Air2**

A programação de uma instalação Air2 diz respeito aos parâmetros do transmissor-receptor que simula um leitor em fase de aquisição e uma expansão em fase de normal operatividade com a gestão dos dispositivos representados por terminais via rádio.

Cada dispositivo Air2 que transmite na central através do Air2-BS200 dispõe de parâmetros e opções de funcionamento, acessíveis através das seções de programação dos terminais da central.

#### Exemplo

Temos de programar uma central anti-intrusão que necessita de:

- <sup>l</sup> 12 zonas cabladas, das quais 3 na central, 2 no teclado, 7 em 2 extensões
- <sup>l</sup> 18 zonas via rádio
- 5 radiocomandos

São necessárias 18/5=4 expansões; se se decidir que as 2 expansões para zonas com cabo vão para o endereço 1 e 2 no módulo Air2-BS200 define-se o endereço 3 (LED DL1 apagado, DL2 apagado, DL3 aceso, DL4 aceso).

Na central definir a presença em configuração das extensões 3, 4, 5 e 6 e do leitor 3.

Na seção de programação "Terminais", posicionar-se no terminal T1 da extensão 3 e efectuar a apreensão do sensor. Proceder então com a apreensão de todos os dispositivos via rádio em sucessão.

Na seção de programação "Chaves - Aquisição", selecionar o leitor 3 e selecionar o número de chave (radiocomando) a adquirir.

#### Programação da central

A programação própria das centrais Inim Electronics oferece os seguintes parâmetros para a gestão do sistema via rádio Air2:

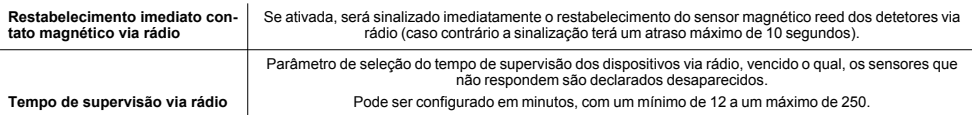

# <span id="page-14-1"></span>**5.1 Programação do Air2-BS200**

A programação do transmissor-receptor Air2-BS200, com configuração dos parâmetros de transmissão para todos os dispositivos Air2, é possível com os softwares de programação Inim Electronics, com os teclados do sistema e, se o transmissor-receptor estiver instalado numa instalação SmartLiving, diretamente utilizado os botões do próprio dispositivo (*[5.3 Programação pelo Air2-BS200](#page-15-1)*).

#### A partir do software

Os softwares de programação Inim Electronics dispõem de uma seção para ter uma visão de todos os dispositivos rádio incluídos e para configurar os parâmetros de programação de cada transmissor-receptor Air2-BS200.

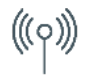

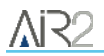

A seção "Receptores via rádio" divide-se em fichas, cada uma cada para cada receptor configurado. Cada ficha visualiza:

- <sup>l</sup> o modelo de receptor
- <sup>l</sup> o firmware da ficha do receptor
- <sup>l</sup> os parâmetros do receptor
- <sup>l</sup> uma lista dos dispositivos incluídos pelo receptor para cada dispositivo mostra:
	- <sup>l</sup> o ícone
	- os terminais (se presentes)
	- <sup>l</sup> o número de série
	- <sup>l</sup> o modelo

# <span id="page-15-0"></span>**5.2 Parâmetros dos transmissores-recetores**

O software de programação, selecionando um transmissor-recetor, coloca à disposição as funções e os parâmetros seguintes:

#### **Barra dos menus dos receptores via rádio**

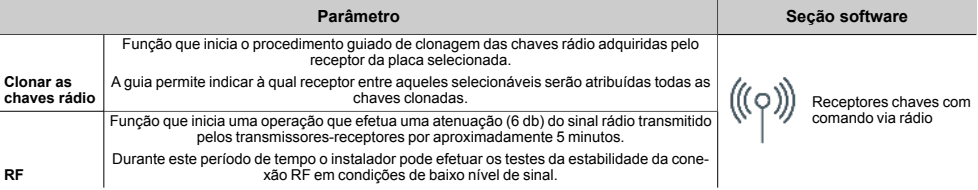

#### **Parâmetros Air2-BS200 unitário**

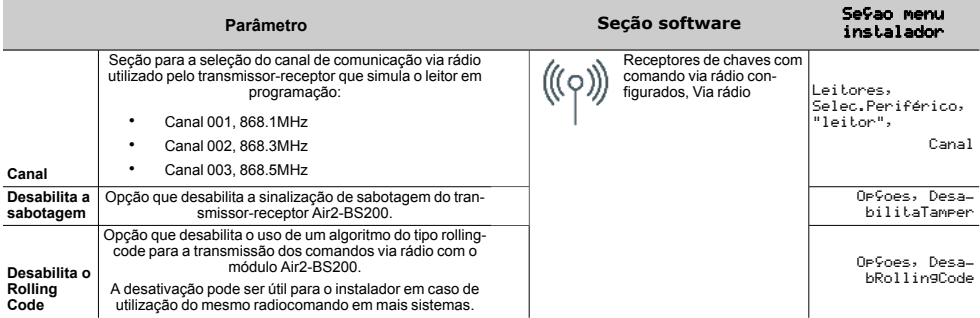

# <span id="page-15-1"></span>**5.3 Programação pelo Air2-BS200**

A programação pelo módulo Air2-BS200 permite configurar somente alguns dos parâmetros da programação de uma instalação Air2 e exclusivamente se utilizado com uma central SmartLiving.

Esta programação inclui também uma seção específica para o endereçamento do Air2-BS200, disponível tanto para centrais SmartLiving quanto para centrais Prime.

As programações disponíveis correspondem a 6 fases diferentes do menu de programação através das quais é possível navegar-se com o uso dos botões e dos LEDs disponíveis na PCB do módulo.

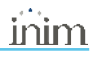

- 1. Premir o botão **P1**.
- Entra-se no menu de programação.
- 2. Premir novamente até aceder à fase necessária. O LED DL3 emite um número de piscadelas sequenciais correspondente à fase atual.
- 3. Operar as eventuais alterações com o botão **P2** realizam-se as alterações (quando previsto). Quando previsto, o LED DL4 mostra os dados atuais.
- 4. Sair da programação guardando as alterações. É possível realizar de duas formas:
	- <sup>l</sup> Chegando à fase 0 com a tecla **P1**.
	- <sup>l</sup> Mantendo-se premida a tecla **P2** durante, pelo menos, 3 segundos.

O acendimento de todos os 5 LED confirma o guardar dos dados. Se esse procedimento for realizado na fase 2, procede-se à reposição dos dados de fábrica.

#### Fase 0

**Stand-by:** fase de funcionamento regular do Air2-BS200 e dos seus LEDs.

Nesta fase é possível sair da programação por guardando-se todas as alterações realizadas.

#### Fase 1

**Aquisição:** o LED DL3 emite uma sequência de um piscar único. Os LEDs DL1, DL4 e PRG permanecem apagados.

Sobre o dispositivo a adquirir, premir o botão "ENROLL". No radiocomando premir simultaneamente as teclas F3 e F4. Dentro de 4 segundos, o LED DL2 deve piscar para indicar a recepção correta do dispositivo e, por conseguinte, a sua aquisição.

#### Fase 2

**Remoção:** o LED DL3 emite uma sequência de 2 piscadelas. Os LEDs DL1, DL4 e PRG permanecem apagados.

Sobre o dispositivo a cancelar, premir o botão "ENROLL". No radiocomando premir simultaneamente as teclas F3 e F4. Dentro de 4 segundos, o LED DL2 deve piscar para indicar a recepção correta do dispositivo e, por conseguinte, o seu cancelamento.

#### Fase 3

**Alteração do canal de transmissão/receção:** o LED DL3 emite uma sequência de 3 piscadelas.

O LED DL4 mostra um número de piscadelas igual ao número do canal actual. Os canais possíveis são 3. Premir o botão **P2** para ativar, no módulo Air2-BS200, o canal imediatamente posterior ao actual. Neste ponto é necessário premir o botão de ENROLL em todos os detectores e sirenes, aceder ao menu "ENROLL" do teclado Aria e premir simultaneamente as teclas F3 e F4 em todos os radiocomandos para garantir que todos os dispositivos sejam sincronizados no novo canal.

#### Fase 4

**Activação/desactivação da sabotagem Air2-BS200:** o LED DL3 emite uma sequência de 4 piscadelas.

O LED DL4 mostra o estado desta opção: apagado = sabotagem activada; aceso = sabotagem desactivada. Premir o botão **P2** para inverter o estado desta opção. Se a sabotagem for desactivada, será ignorado o estado de ambos os micro-interruptores.

#### Fase 5

**Activação/desactivação do controlo de sincronização do rolling-code nos radiocomandos:** o LED DL3 emite uma sequência de 5 piscadelas.

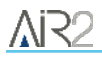

O LED DL4 mostra o estado desta opção: apagado = controlo de sincronização do rolling-code ativado; aceso = controlo de sincronização do rolling-code desativado. Premir o botão **P2** para inverter o estado desta opção.

#### Fase 6

**Endereçamento:** o LED PRG acenderá fixo. Os LED DL1-4 indicam o endereço actual.

Fase disponível para qualquer modelo de central.

#### Dados de fábrica

Para repor os dados de fábrica é necessário manter premida a tecla **P2** até ao acendimento dos 4 LEDs DL dentro da **Fase 2 - Remoção** descrita acima.

# <span id="page-18-0"></span>**6. Informações gerais**

# <span id="page-18-1"></span>**6.1 Sobre este manual**

**Código do manual:** DCMIINP0A2BS2008E

**Revisão:** 102

**Copyright:**As informações contidas neste documento são de propriedade exclusiva da Inim Electronics S.r.l.. Não é autorizada qualquer reprodução ou modificação sem a prévia autorização por parte da Inim Electronics S.r.l.. Todos os direitos reservados.

### <span id="page-18-2"></span>**6.2 Dados do Fabricante**

**Fabricante:** Inim Flectronics S.r.l. **Sítio de produção:** Centobuchi, via Dei Lavoratori 10 63076 Monteprandone (AP), Italy **Tel.:** +39 0735 705007 **Fax:** +39 0735 734912 **e-mail** info@inim.biz **Sítio da internet:** www.inim.biz

O pessoal autorizado pelo fabricante a reparar ou substituir qualquer parte do sistema é autorizado a intervir apenas em dispositivos comercializados com a marca Inim Electronics.

### <span id="page-18-3"></span>**6.3 Notas do fabricante**

Os dispositivos Air2 são certificados IMQ-Sistemas de segurança.

As informações sobre as baterias de alimentação necessárias aos dispositivos Air2 são fornecidas nas tabelas das características técnicas apresentadas a seguir.

O fabricante não pode garantir a duração indicada.

#### Atenção!

**Perigo de explosão se a bateria for substituída com outra de tipo errado.**

# <span id="page-18-4"></span>**6.4 Declaração de Conformidade UE**

O fabricante, Inim Electronics S.r.l., declara que o tipo de aparelho rádio Air2-BS200 é conforme com a diretiva 2014/53/UE. O texto completo da Declaração de Conformidade UE está disponível no seguinte endereço Internet: www.inim.biz.

### <span id="page-19-0"></span>**6.5 Garantia**

Inim Electronics S.r.l. garante ao comprador original que este produto estará livre de defeitos de material e mão de obra para a sua utilização normal durante um período de 24 meses.

Como a Inim Electronics não faz a instalação de este produto de forma directa e devido à possibilidade de que o produto seja utilizado com outros equipamentos não aprovados pela Inim Electronics, não podemos garantir o produto contra a perda de qualidade, desempenho, degradação ou por danos que sejam resultado do uso de produtos, peças ou outros elementos substituíveis (como os consumiveis) que não tenham sido fabricados ou recomendados pela Inim Electronics. A obrigação e a responsabilidade do Vendedor sob esta garantia está expressamente limitada à reparação ou substitução, conforme o critério do Vendedor, dos produtos que não cumpram as especificações. Em nenhum caso, a Inim Electronics será responsável perante o comprador o perante terceiros, por qualquer perda ou dano, direta ou indiretamente, decorrente do uso ou acidente, incluindo, de forma ilimitada, qualquer prejuízo por cesse de lucros, bens roubados ou reclamações de terceiros, ocasionados por produtos defeituosos, pela instalação ou pela utilização imprópria ou incorrecta deste produto.

Esta garantia é aplicável somente para defeitos nas peças e mão de obra que correspondam à utilização normal. Não cobre danos causados por utilização imprópria ou negligente, incendios, cheias, vendavais ou relâmpagos, actos de vandalismo, utilização e desgaste.

A Inim Electronics S.r.l. poderá optar entre a reparação ou a substituição dos produtos com defeitos. A utilização indevida ou com fins diferentes aos aqui mencionados causará a anulação desta garantia. Para obter mais informação sobre esta garantia, entre em contacto com o distribuidor autorizado ou visite a nossa página web.

### <span id="page-19-1"></span>**6.6 Garantia limitada**

Inim Electronics S.r.l. não será responsável perante o comprador nem nenhuma outra pessoa, pelos danos causados pelo armazenamento inadequado, nem pela manipulação ou má utilização deste produto.

A instalação deste Produto deve ser feita exclusivamente por pessoas indicadas pela Inim Electronics. A instalação deve ser feita de acordo com as nossas instrucões no manual do produto.

### <span id="page-19-2"></span>**6.7 Documentação para os utilizadores**

Declarações de Desempenho, Declarações de Conformidade e Certificados relativos aos produtos Inim Electronics S.r.l. podem ser descarregados gratuitamente no endereço da internet www.inim.biz, acedendo à área reservada e seleccionando «Certificações» ou requisições ao endereço e-mail info@inim.biz ou solicitados, por correio normal, ao endereço indicado neste manual.

Os manuais podem ser descarregados gratuitamente no endereço da internet www.inim.biz, após ter-se autenticado com as próprias credenciais, diretamente acessando a página de cada produto.

# <span id="page-19-3"></span>**6.8 Eliminação do produto**

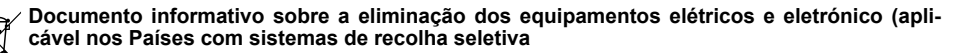

O símbolo do bidão barrado presente na aparelhagem ou na embalagem indica que o produto deve ser recolhido separadamente dos outros detritos no final de sua vida útil. Portanto, o utilizador deverá entregar o equipamento cuja vida útil terminou aos centros de recolha seletiva dos resíduos eletrotécnicos e eletrónicos da própria zona. Como alternativa à gestão autónoma é possível entregar o equipamento a eliminar ao revendedor, ao adquirir um novo equipamento de tipo equivalente. Junto aos revendedores de produtos eletrónicos cuja superfície de venda seja de pelo menos 400 m2 , para além

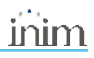

disso é possível entregar gratuitamente, sem obrigação de compra, os produtos eletrónicos a eliminar com dimensões inferiores a 25 cm. A recolha seletiva adequada para a ativação sucessiva da aparelhagem entregue à reciclagem, tratamento e eliminação compatível com o ambiente contribui para evitar possíveis efeitos negativos no próprio ambiente e para a saúde, favorecendo a reutilização e ou reciclagem dos materiais com os quais a aparelhagem é composta.

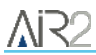

# inim

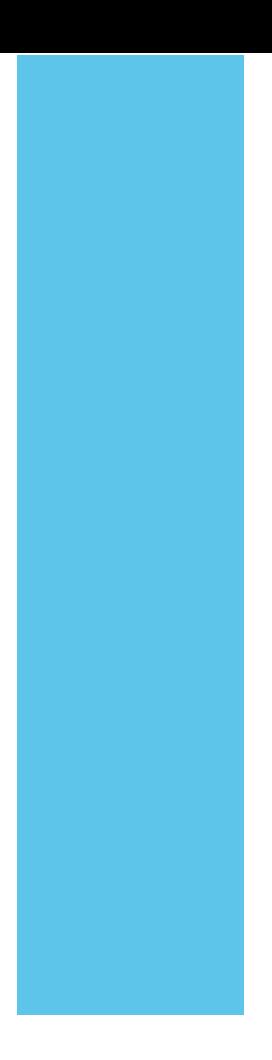

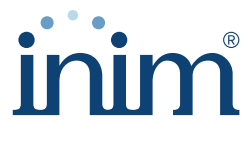

**Evolving Security** 

**Inim Electronics S.r.l.**

Via dei Lavoratori 10, Loc. Centobuchi 63076 Monteprandone (AP) I TALY Tel. +39 0735 705007 \_ Fax +39 0735 704912

info@inim.biz \_ **www.inim.biz**

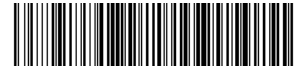

DCMIINP0A2BS2008E-102-20210526